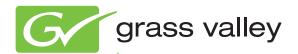

# 8943FC 4 CH FIBER TO ELECTRICAL CONVERTER

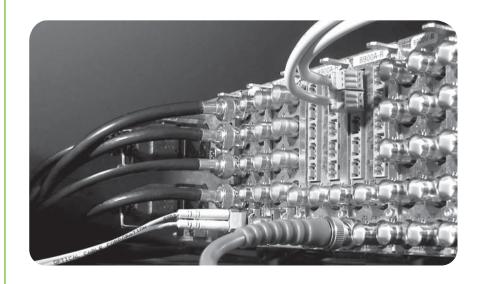

Instruction Manual Software Version 1.0.2

# **KEMA** Quality

# **CERTIFICATE**

Certificate Number: 510040.001

The Quality System of:

## Grass Valley USA, LLC and its Grass Valley Affiliates

Headquarters:

400 Providence Mine Road Nevada City, CA 95945

**United States** 

15655 SW Greystone Ct. Beaverton, OR 97006 United States Brunnenweg 9 D-64331 Weiterstadt Germany

Kapittelweg 10 4827 HG Breda The Nederlands 2300 So. Decker Lake Blvd. Salt Lake City, UT 84119

**United States** 

Including its implementation, meets the requirements of the standard:

ISO 9001:2008

H. Home Bilé

Scope:

The design, manufacture and support of video and audio hardware and software products and related systems.

This Certificate is valid until: This Certificate is valid as of: Certified for the first time: June 14, 2012 December 23, 2010 June 14, 2000

H. Pierre Sallé President

**KEMA-Registered Quality** 

The method of operation for quality certification is defined in the KEMA General Terms And Conditions For Quality And Environmental Management Systems Certifications. Integral publication of this certificate is allowed.

**KEMA-Registered Quality, Inc.** 4377 County Line Road

4377 County Line Road Chalfont, PA 18914 Ph: (215)997-4519 Fax: (215)997-3809 CRT 001 042108 Accredited By: ANAB

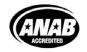

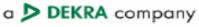

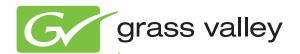

# 8943FC 4 CH FIBER TO ELECTRICAL CONVERTER

# **Instruction Manual**

Software Version 1.0.2

# **Contacting Grass Valley**

| International<br>Support Centers                                           | France<br>24 x 7                                                                        | +800 8080 2020 or +33 1 48 25 20 20                                                                                                    | United States/Canada<br>24 x 7                 | +1 800 547 8949 or +1 530 478 4148 |  |  |  |
|----------------------------------------------------------------------------|-----------------------------------------------------------------------------------------|----------------------------------------------------------------------------------------------------|------------------------------------------------|------------------------------------|--|--|--|
| Local Support<br>Centers<br>(available<br>during normal<br>business hours) | Asia                                                                                    | Hong Kong, Taiwan, Korea, Macau: +852 2531 3058 Indian Subcontinent: +91 22 24933476<br>Southeast Asia/Malaysia: +603 7805 3884 Southeast Asia/Singapore: +65 6379 1313<br>China: +861 0660 159 450 Japan: +81 3 5484 6868                                                                                                    |                                                |                                    |  |  |  |
|                                                                            | Australia                                                                               | a and New Zealand: +61 1300 721 49                                                                                                    | <b>Central/South America:</b> +55 11 5509 3443 |                                    |  |  |  |
|                                                                            | Middle East: +971 4 299 64 40 Near East and Africa: +800 8080 2020 or +33 1 48 25 20 20 |                                                                                                    |                                                |                                    |  |  |  |
|                                                                            | Europe                                                                                  | Belarus, Russia, Tadzikistan, Ukraine, Uzbekistan: +7 095 2580924 225 Switzerland: +41 1 487 80 02 S. Europe/Italy-Roma: +39 06 87 20 35 28 -Milan: +39 02 48 41 46 58 S. Europe/Spain: +34 91 512 03 50 Benelux/Belgium: +32 (0) 2 334 90 30 Benelux/Netherlands: +31 (0) 35 62 38 42 1 N. Europe: +45 45 96 88 70 Germany, Austria, Eastern Europe: +49 6150 104 444 UK, Ireland, Israel: +44 118 923 0499 |                                                |                                    |  |  |  |

Copyright © Grass Valley USA, LLC. All rights reserved. This product may be covered by one or more U.S. and foreign patents.

#### **Grass Valley Web Site**

The <u>www.grassvalley.com</u> web site offers the following:

**Online User Documentation** — Current versions of product catalogs, brochures, data sheets, ordering guides, planning guides, manuals, and release notes in .pdf format can be downloaded.

**FAQ Database** — Solutions to problems and troubleshooting efforts can be found by searching our Frequently Asked Questions (FAQ) database.

**Software Downloads** — Download software updates, drivers, and patches.

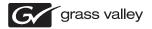

#### END-OF-LIFE PRODUCT RECYCLING NOTICE

Grass Valley's innovation and excellence in product design also extends to the programs we've established to manage the recycling of our products. Grass Valley has developed a comprehensive end-of-life product take back program for recycle or disposal of end-of-life products. Our program meets the requirements of the European Union's WEEE Directive, the United States Environmental Protection Agency, and U.S. state and local agencies.

Grass Valley's end-of-life product take back program assures proper disposal by use of Best Available Technology. This program accepts any Grass Valley branded equipment. Upon request, a Certificate of Recycling or a Certificate of Destruction, depending on the ultimate disposition of the product, can be sent to the requester.

Grass Valley will be responsible for all costs associated with recycling and disposal, including freight. However, you are responsible for the removal of the equipment from your facility and packing the equipment to make it ready for pickup.

For further information on the Grass Valley product take back system please contact Grass Valley at + 800 80 80 20 20 or +33 1 48 25 20 20 from most other countries. In the U.S. and Canada please call 800-547-8949, and ask to be connected to the EH&S Department. Additional information concerning the program can be found at: www.grassvalley.com/about/environmental-policy

001187401

# **Contents**

| Preface                                               | 7  |
|-------------------------------------------------------|----|
| About This Manual                                     |    |
|                                                       |    |
| 8943FC 4 Channel Fiber to Electrical Converter Module | 9  |
| Introduction                                          |    |
| Module Features                                       | 9  |
| Installation                                          |    |
| Module Placement in the GeckoFlex Frame               |    |
| Module Installation Precautions                       |    |
| Rear Module Installation                              |    |
| SFP Device Installation                               |    |
| Front Module Installation                             |    |
| Cabling                                               |    |
| Attenuation Requirements                              |    |
| Fiber Optic Inputs                                    |    |
| Electrical Outputs                                    |    |
| CWDM Configuration                                    |    |
| Configuration and Monitoring                          | 31 |
| Input Operating Modes Overview                        |    |
| Auto Reclock/Bypass Mode (Default)                    |    |
| Auto Reclock/Mute Mode                                |    |
| 3G 2970M Mode                                         |    |
| HD 1485M Mode                                         |    |
| SD 270M Mode                                          |    |
| Manual Bypass HD/3G Mode                              |    |
| Manual Bypass SD Mode                                 |    |
| Local Monitoring and Configuration                    | 34 |
| Local On-board Status Monitoring LEDs                 |    |
| Local Mode Configuration                              |    |
| Remote Monitoring and Controls                        |    |
| Newton Control Panel Configuration                    |    |
| Web Browser Interface                                 |    |
| Web Page Links                                        |    |
| Status Web Page                                       |    |
| I/O Config Web Page                                   |    |
| Settings Web Page                                     |    |
| Slot Config Web Page                                  |    |
| Software Updating                                     |    |
| Specifications                                        |    |
| Status Monitoring                                     |    |
| External Frame Alarm.                                 |    |
| LED Reporting                                         |    |
| Web Browser Interface                                 | 56 |

#### Contents

| SNMP Reporting              | 56 |
|-----------------------------|----|
| Service                     | 57 |
| Power-Up Diagnostic Failure | 57 |
| Troubleshooting             | 57 |
| Electronic Circuit Breaker  | 57 |
| Module Repair               |    |
| Functional Description      | 58 |
| Configuration Summary Table | 59 |
| Index                       | 61 |

# Preface

# **About This Manual**

This manual describes the features of a specific 8900 module in the GeckoFlex Signal Processing System families. As part of this module family, it is subject to Safety and Regulatory Compliance described in the GeckoFlex 8900 Series frame documentation (see the *GeckoFlex Frames 8900FX/FF/FFN Signal Processing System Instruction Manual*).

All Modular product manuals can be found on-line in PDF format at this link:

www.grassvalley.com/docs/modular

Preface

# 8943FC 4 Channel Fiber to Electrical Converter Module

# Introduction

This manual covers installation, configuration, and operation of the 8943FC 4 Channel Fiber to Electrical Converter module.

#### **Module Features**

The 8943FC module is a four channel optical to electrical converter (receiver) with four optical input channels each with two electrical BNC outputs. The module can accommodate a variety of high definition video inputs up to 3 Gb/s as well as DVB/ASI, AES, and MADI interfaces..

The following features are available with this module:

- Two module set including a hot-swappable front and rear module and up to two optional single mode dual receiver fiber optic SFP devices mounted on the front module. Model options are given in Table 1 on page 10.
- Up to ten 8943FC modules in the same 2 RU GeckoFlex frame.
- Two electrical BNC outputs for each of the four fiber optic input channels
- Two re-clocked outputs for each fiber input for stable long distance reception of each optical feed.
- Re-clock bypass for non-SDI signal types.
- Supports both HD or SD formats and passes embedded audio present in the incoming video stream.
- SNMP and product health monitoring is supported through the 8900NET module with applications such as NetCentral.
- Software updating using the NetConfig Networking application.

The 8943FC can be populated with the dual receiver SFP devices listed in Table 1. SFP devices come in kits containing the SFP device, a mounting bracket, and a fiber cable assembly. Kit part numbers are indicated by a -K at the end of the part number. Refer to Figure 3 on page 14 for a kit example.

The SFP devices are capable of handling bit rates from 143 Mb/s up to 3 Gb/s. Refer to Table 1 for the current SFP devices for use with the 8943FC module.

Note

This manual shows 8943CF and 8943FC CWDM functionality in conjunction with the 8939FCA and 8939FCB fiber optic Mux/Demux modules. There are other applications for CWDM application not covered here.

These receivers will accept all CWDM frequencies from the SFP transmitter modules on the 8943FC. Refer to Table 1 for SFP models available.

Table 1. Fiber Optic SFP Device Dual Receiver Options

| SFP Device                    | Туре          | Frequencies |        |  |  |
|-------------------------------|---------------|-------------|--------|--|--|
| SFP-13103G-M1DRX-K (Full Kit) |               |             |        |  |  |
| SFP-13103G-M1TRX <sup>1</sup> | Dual Receiver | 1270nm      | 1610nm |  |  |
| SFP-13103G-M2TRX <sup>1</sup> |               |             |        |  |  |

<sup>&</sup>lt;sup>1</sup> Spare SFP devices can be purchased without a kit, but initial installation requires the full kit.

# Installation

The 8943FC model consists of a front and rear module set that can only be installed in a GeckoFlex frame. Two fiber optic dual transmitter SFP device kits, shipped separately, must also be installed for full functionality of the module.

Installation of the 8943FC module set is a process of:

- 1. Placing the 8943FC-R rear module in a rear frame slot,
- **2.** Installing the fiber optic SFP devices on the front module,
- **3.** Placing the front module in the corresponding front slot,
- **4.** Cabling the signal ports, and
- **5**. Setting module parameters with on-board switches or with the web browser interface.

All GeckoFlex front and rear modules can be inserted and removed from an GeckoFlex frame with power on.

**Note** Modules and SFP devices are sensitive to static damage, use standard antistatic precautions when handling components.

# **Module Placement in the GeckoFlex Frame**

There are ten front and rear cell locations in the 2 RU GeckoFlex frame (Figure 1) to accommodate either audio, analog and digital video modules.

Figure 1. GeckoFlex Frame

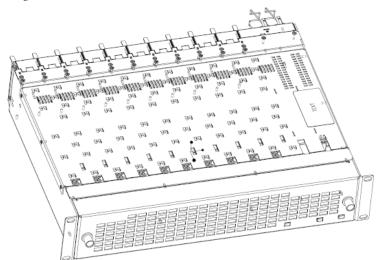

#### **Module Installation Precautions**

Please read and follow the precautions listed below before installing the front and rear modules and any optional fiber optic SFP devices:

- Use standard anti-static procedures during installation. As modules
  can be installed or removed when the GeckoFlex frame is powered up,
  before removing the cover, please use an anti-static bracelet tied to a
  metal part of the frame.
- Install the rear module first, then install the option fiber optic SFP devices on the front module, then install the front module.
- When installing or removing a rear module, loosen or tighten the screws holding the retainer clips to the frame manually with the retainer clip tool provided inside the front cover of the frame or use a 2 mm (5/64") hex screwdriver. Please do not use an electric screwdriver.

**Note** On newer 751- version GeckoFlex frames, a Rear Retainer Clip removal tool and 2 extra retainer clips and screws for installing them are provided on the inside of the frame cover.

- Make every effort to leave the screws holding the retainer clips in place (do not remove them completely). They are very small and can easily drop into other equipment causing a shorting hazard. (Two turns of the screw should be enough to loosen the screws, 3 turns or more will remove it.)
- When installing a rear module, tighten the screws on the retainer clips just until snug. Do not apply more force than is necessary to seat the rear module. Refer to the **Mechanical** specifications given in Table 6 on page 53.
- If using a fiber optic SFP device on the fiber-ready front module, handle it carefully, use anti-static precautions, and read the *Installation* on page 11 before cabling.

#### **Rear Module Installation**

To install the rear module, refer to Figure 2 and the instructions below:

1. To remove a blank rear adapter cover (or a rear module already present), manually loosen the two screws holding each retainer clip on the rear adapter cover or rear module to the frame with the retainer clip tool provided inside the front cover of the frame (newer model frames only) or a 2 mm (5/64") hex screwdriver. Do not remove the screws.

**Note** To remove a rear module already installed, follow the same steps. It is helpful to first remove the front module so the rear can be pulled out more easily.

- **2.** After loosening the retainer clip screws, pull up on each retainer and completely remove it, leaving the screws in place.
- **3.** Remove the blank rear adapter cover by inserting needlenose pliers into the slots in the blank cover and pulling it off.
- **4.** Insert the rear module into the empty slot, guiding it carefully.
- **5.** Replace each retainer clip over the two screws on both sides of the module and push down to seat the retainer clip.
- **6.** Tighten the two screws on each retainer clip just until they come into contract with the retainer clip then tighten about a 1/4 turn more (maximum torque is 4-5 inch-lb/0.45-0.6Nm). Do not force or torque the screws too tightly. The clips should not bend or be bowed.

**Note** All unused rear slots in a GeckoFlex frame should have a blank rear adapter cover installed.

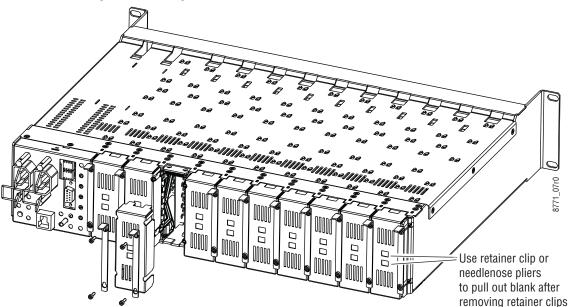

Figure 2. Installing Rear Module

#### **SFP Device Installation**

Two optional dual channel CWDM receiver SFP devices can be installed on an 8943FC module. Both are installed on the front of the module circuit board. The type of SFP device depends on the application of the module and the 8939FCA or 8939FCB module it will be feeding. Refer to Table 1 on page 10.

The optional strap-mount SFP Fiber Optic kit (Figure 3) for GeckoFlex fiber-ready modules includes:

- One Strap Mount Fiber Optic SFP Device (labeled for type)
- Mounting bracket for SFP device installation
- Fiber cable assembly for connecting SFP device to front module rear connector

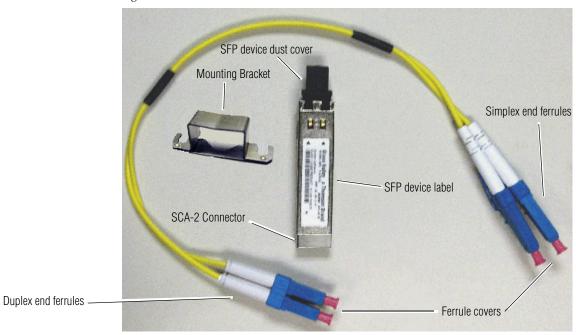

Figure 3. SFP Device Kit

#### **Fiber Optic Cleaning Requirement**

Before making any fiber optic cable mating connections to the SFP device or cabling and after every de-mating cycle, use an industry standard fiber optic cleaning kit, including oil-free compressed air, to clean the fiber connectors and the connectorized fiber end faces. This helps ensure optimum performance of the fiber optic interface. Industry standard fiber optic cleaning kits can be purchased on the web and in electronics stores.

Installation of each SFP device involves three steps:

- 1. Mount the metal bracket to the SFP device,
- 2. Mount the SFP device and bracket on the top side of the 8943FC front module, and
- **3**. Install the fiber cable assembly to the SFP device and the rear LC adapters.

**CAUTION** The Fiber Optic SFP device is static sensitive. Use static handling precautions when installing or removing it.

#### **Mount Metal Bracket to SFP Device**

Attach the mounting bracket to the SFP device as shown below.

1. Insert the narrow end (SCA-2 connector) of the SFP device into the mounting bracket, label side up with the open slots on the bracket pointing to the rear as shown by the direction of the arrow in Figure 4.

Figure 4. Mounting Bracket

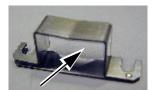

2. Attach the mounting bracket to the SFP device by sliding the bottom part of the bracket as far as it will go (Figure 5) on the bottom side of the SFP device to hold it in place without forcing it. Make sure the open bracket slots point towards the SCA-2 (electrical) connector on the SFP device.

Figure 5. Attach Bottom of Bracket to SFP Device

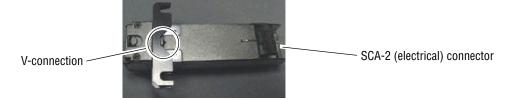

**3.** The finished installation should look like the example in Figure 6. The label will list the GV Model number, the GV part number, and the manufacturer's part number. Also note the two arrows on the label will indicate signal direction as shown in the dual receiver example in Figure 6 (arrows pointing in). A dual transmitter will have two arrows pointing out, and a transceiver will have one input and one output arrow.

Figure 6. Finished Bracket Mounting

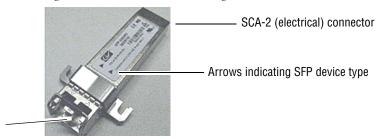

Fiber cable connectors

Once you have put the mounting brackets onto the two SFP devices, install them on the top side of the circuit board and cable them to the output connectors on the main module with the fiber cable assembly provided. Figure 7 shows an example of a finished SFP installation on a 8943FC module with the locations of the hardware components, connectors, and plastic cable guides.

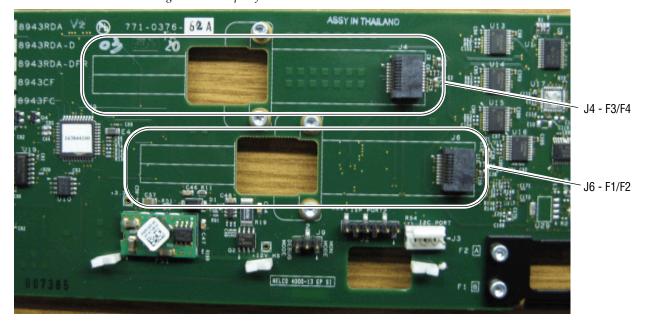

Figure 7. Example of a Finished SFP Installation

#### Fiber Channel 1 and 2 SFP Device and Fiber Cable Installation

**Note** Before making any fiber connections, refer to the *Installation* on page 11.

After preparing the SFP devices for installation, install the Receiver SFP devices required for the Fiber Channel 1 and Fiber Channel 2 outputs as follows:

Note This example uses a dual fiber receiver that will receive frequencies from 1270 to 1610nm as shown in Figure 8.

- **1.** Remove the black rubber dust cover from the SFP device and clean the fiber faces of both the SFP device and connector J6 as described in *Installation* on page 11.
- **2.** Align the SFP device with the right angle bottom SCA-2 connector (J6) and the mounting screws on the 8943FC module (Figure 8).
- **3.** Loosen the two screws slightly (do not remove them completely) with a torx screwdriver so the mounting bracket straps can slide under the screws.
- **4.** Slide the SFP device towards the SCA-2 connector so the electrical connector on the SFP device engages with the SCA-2 connector and the straps are underneath the two screws.
- **5.** Tighten the screws to secure the SFP device to the front module.

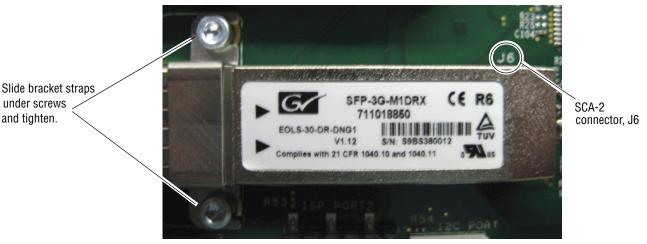

Figure 8. Installing F1 and F2 SFP Devices

Now install the fiber cable assembly from the SFP device to the rear connector as described below.

1. Remove the dust covers from the fiber cable assembly connectors to expose the LC ferrules (the ends of the fiber optic cable).

- **2.** Clean the LC ferrules of the connectors (and after every de-mating cycle) using an industry standard fiber optic cleaning kit as described in *Installation* on page 11. Also visually inspect the LC ferrules for damage or blockage before installing them into the SFP device.
- **3.** Remove the rubber dust cover from the SFP device connector end. Insert the duplex end of the fiber cable assembly (the two fiber optic cables connected together) into the SFP device by holding the strain relief boot directly behind the connector housing as shown in Figure 9. Push on the strain relief until you hear a click, indicating the connectors are properly mated.
- **4.** Route the fiber cable assembly through the two plastic fiber guides as shown in Figure 9 to hold it in place.

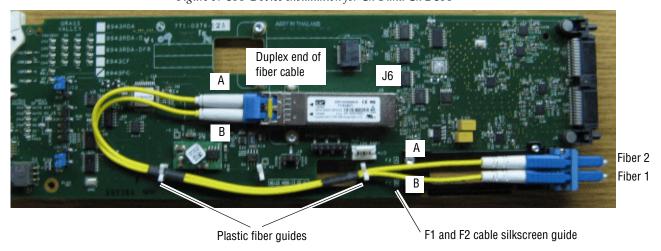

Figure 9. SFP Device Installation for Ch 1 and Ch 2 SFP

**5.** Insert the simplex ends of the fiber cable assembly (the two fiber optic connectors are separate) into the LC adapter ports at the rear of the module. Fiber 1 (B) is the bottom cable from the SFP device and Fiber 2 (A) is the top cable. Note the silkscreened F1 (B) and F2 (A) as shown in the detail in Figure 10.

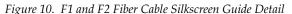

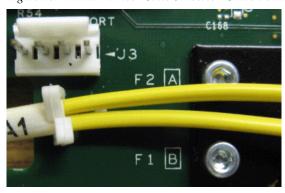

#### **Channel 3 and Channel 4 SFP Device and Fiber Cable Installation**

Repeat the SFP device installation procedure for the second SFP device in the top SCA-2 connector, J4, of the module. This SFP device is also a dual receiver with the same part number as the SFP device in J6.

Follow the instructions for installing the SFP device in connector J4 in the same manner as the instructions for J6 starting on page 17, steps 1 through 5. The finished installation of the Fiber Channel 3 and Fiber Channel 4 SFP device should resemble the one in Figure 11.

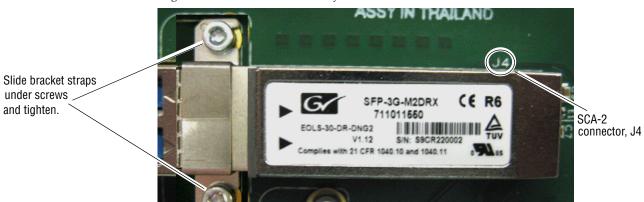

Figure 11. SFP Device Installation for Ch 3 and Ch 4

Now install the Fiber Channel 3 and 4 fiber cable assembly from the SFP device to the rear connector as described below.

- 1. Remove the dust covers from the fiber cable assembly connectors to expose the LC ferrules (the ends of the fiber optic cable).
- **2.** Clean the LC ferrules of the connectors (and after every de-mating cycle) using an industry standard fiber optic cleaning kit as described in *Installation* on page 11. Also visually inspect the LC ferrules for damage or blockage before installing them into the SFP device.
- 3. Remove the rubber dust cover from the SFP device connector end. Insert the duplex end of the fiber cable assembly (the two fiber optic cables connected together) into the SFP device by holding the strain relief boot directly behind the connector housing as shown in Figure 12 on page 20. Push on the strain relief until you hear a click, indicating the connectors are properly mated.

**4.** Route the Fiber Channel 3 and 4 fiber cable assembly through the remaining top side plastic fiber guide as shown in Figure 12 then insert the simplex ends through the square opening below ISP connector, J2, to the back side of the module.

Figure 12. SFP Device Installation for Fiber Ch 3 and Ch 4

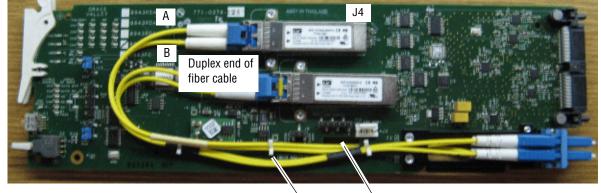

Plastic fiber guide Square hole in circuit board

**5.** Put the fiber cable assembly through the cable guide on the back of the circuit board to hold it in place (Figure 13).

Note the silkscreened F3 (B) and F4 (A) guides as shown in the detail in Figure 13.

Figure 13. F3 and F4 Fiber Cable Silkscreen Guide Detail

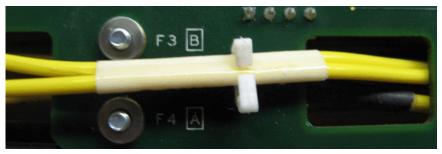

**6.** Insert the simplex ends of the fiber cable assembly (the two fiber optic connectors are separate) into the LC adapter ports at the rear of the module (shown in Figure 14). Fiber Channel 4 (A) is the bottom cable from the SFP device and Fiber Channel 3 (B) is the top cable.

Figure 14. F3 and F4 Fiber Cabling on Back of Circuit Board

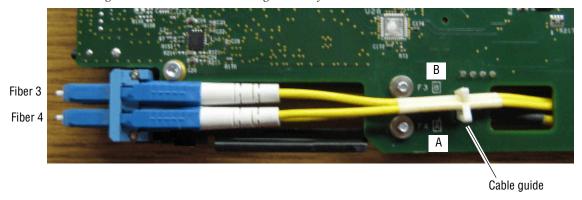

The fiber optic inputs from the rear module are shown in Figure 15.

Figure 15. Fiber Optic Outputs

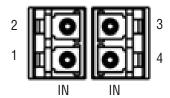

For the SFP device types and cabling examples used in this 8943CF/FC manual set, the following frequencies should be input from this connector:

- Fiber In 1 = 1610nm
- Fiber In 2 = 1590nm
- Fiber In 3 = 1570nm
- Fiber In 4 = 1550nm

If you are using 8943FCs to multiplex 8 or 16 frequencies through the 8939FCA/FCB modules, the other 8943FCs should be equipped with the SFP devices as described in *CWDM 16 Channel Configuration* on page 28.

#### **Front Module Installation**

After installing the rear module and SFP devices on the front module, install the front module as follows:

- **1.** Remove the front cover of the frame.
- **2.** Locate the corresponding front slot.
- **3.** Before installing the module, set the Local/Remote onboard jumper as described in *Local/Remote Jumper* on page 37.
- **4.** Clean the fiber optic connections as described in the *Installation* on page 11.
- **5.** Insert the front module so that the plastic card guides on the module top and bottom edges go over the upper and lower raised rail guides on the right of the top and bottom of the slot (Figure 16).
- **6.** Carefully slide the module into the rear connector of the slot.
- 7. Lock the front module ejector tab into the locking pin.
- **8.** Replace the front cover for configuring the module using remote controls.

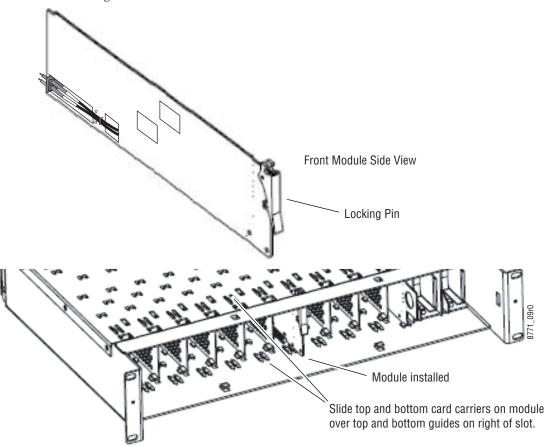

Figure 16. Front Module Installation

# **Cabling**

Cabling is done on the rear BNCs of the 8943FC-R module illustrated in Figure 17.

**Note** Before making any fiber connections, refer to the *Fiber Optic Cleaning Requirement* on page 14.

8943FC-R CH 1B Flectrical Out CH 1A Electrical Out OUT A OUT B CH 2A Electrical Out CH 2B Electrical Out OUT B CH 3A Electrical Out CH 3B Electrical Out CH 4A Electrical Out -CH 4B Electrical Out CH 2 Fiber In CH 3 Fiber In CH 1 Fiber In CH 4 Fiber In

Figure 17. 8943FC-R Rear Module

# **Attenuation Requirements**

Some shorter length cable runs will require attenuation to prevent overdriving the receiver causing bit errors to occur on the fiber link. Use the following guidelines for adding attenuation:

- The 1310nm Dual Transmitter (SFP-13103G-M1DTX) requires no attenuation between fiber transmitter and receiver connections at any cable lengths.
- CWDM devices used with 8939FCA modules for a mux/demux configuration (page 28) with a cable run from 0-12 km (7.5 miles), must be attenuated by 3 dB between 8939FCA COM ports.
- All CWDM devices used in a point-to-point configuration with a cable run from 0-20 km (12.4 miles), must be attenuated by 5 dB between fiber transmitter and receiver connections.

#### **Fiber Optic Inputs**

There are four fiber optic input ports corresponding to Channel 1-4 as labeled on the rear of the 8943FC-R module (Figure 17 on page 23).

**Note** Before making any fiber connections, follow the required fiber optic cleaning recommendations given in *Installation* on page 11.

For the fiber input ports, the 8943FC-R rear module shall follow the channel allocation convention shown in Figure 18. Optical channel 1 and channel 3 are mapped to the B side of standard duplex fiber connector and channel 2 and channel 4 are mapped to the A side of a standard duplex fiber connector.

**Note** For external attenuation specifications requirements, refer to *Attenuation Requirements* on page 23.

Figure 18. 8943FC Fiber Receiver Channels

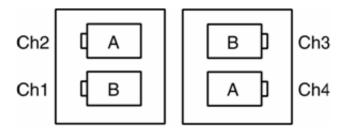

#### 8943FC to 8943CF Connections

When connecting an 8943FC module directly to a 8943CF (electrical to fiber module), a non-crossing duplex fiber cable is required as shown in Figure 19. Refer to *Attenuation Requirements* on page 23 for cable length attenuation notes.

Non-crossing is in reference to the logical A/B nomenclature associated with the duplex connector illustrated below. Side 1A connects to side 2A and side 1B connects to side 2B.

Figure 19. Non-Crossing Duplex Fiber Cable

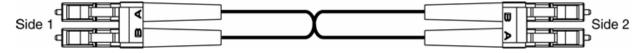

# **Electrical Outputs**

There are two electrical coax video outputs per channel corresponding to Channel 1-4 as labeled on the rear of the 8943FC-R module (Figure 17 on page 23). Connect the output BNCs as desired for each channel.

## **CWDM Configuration**

The 8943FC module can be used for CWDM (Coarse Wavelength Division Multiplexing) in various configurations in conjunction with 8939FCA and 8939FCB modules and 8943CF modules as well as other fiber-ready modules from Grass Valley. Two main examples are given in this manual.

#### **CWDM Configuration for 9 Channels**

One use of CWDM involves the ability to multiplex and demultiplex up to 9 channels of video in as shown in the simple block diagram in Figure 20.

Fiber 1-4 Out Fiber 1-4 In Coax 1-4 Out Coax 1-4 In 8943CF 8943FC 8939CFA 8939CFA Fiber 1-4 Out Fiber 1-4 In 8943CF Coax 5-8 Out Coax 5-8 In 8943FC GeckoFlex module GeckoFlex module Coax In Coax Out with 1310nm SFP with 1310nm SFP Fiber Out Fiber In

Figure 20. Simple CWDM Block Diagram

When an 8943FC module is populated with CWDM SFP devices, a standard crossing duplex cable is required when connecting the 8943FC modules to the 8939FCA modules.

Crossing is in reference to the logical A/B nomenclature associated with the duplex connector illustrated in Figure 21 where side 1A connects to side 2B and side 1B connects to side 2A.

Figure 21. Standard Crossing Duplex Fiber Cable

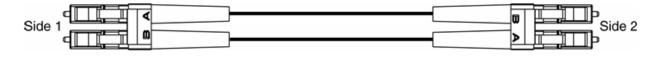

To utilize this 9 channel Mux/Demux application, the following Grass Valley modules are needed:

- Two 8943CF 4 Channel Electrical to Fiber Converter modules with one of each type of CWDM SFP device
- Two 8943FC 4 Channel Fiber to Electrical Converter modules with one of each type of CWDM SFP device
- Two fiber-ready Grass Valley GeckoFlex modules with 1310nm SFP devices

As shown in the detailed block diagram in Figure 22 on page 27, two 8943CF (Electrical to Fiber converters) at Location A are used to feed 8 channels of video to an 8939FCA. To utilize this application, one of each of the following four CWDM SFP device types must be installed on the two 8943CF modules:

- SFP-CWDM3G-1-K Dual Transmitter (1470nm/1490nm frequencies)
- SFP-CWDM3G-2-K Dual Transmitter (1510nm/1530nm frequencies)
- SFP-CWDM3G-3-K Dual Transmitter (1550nm/1570nm frequencies)
- SFP-CWDM3G-4-K Dual Transmitter (1590nm/1610nm frequencies)

Note The four SFP devices can be installed in any location on the two 8943CF modules as long as the outputs are cabled to the correct frequency input on the 8943FCA. The installation configuration shown here is for clarity only.

The 1310nm fiber output from a Grass Valley GeckoFlex module is cabled to the EXP (Expansion) port on the 8939FCA.

The 8939FCA module multiplexes these 9 frequencies down to a single output from the COM port. A single fiber cable carries these 9 video fiber channels to the COM port of the 8939FCA at Location B.

The 8939FCA at Location B acts as a demultiplexer and outputs 9 fiber video channels to two 8943FC (fiber to electrical) modules, each with two SFP-13103G-M1DRX-K Dual Receiver SFP devices installed and a Grass Valley fiber-ready module. The dual receiver SFP device will accept input frequencies from 1270nm to 1610nm.

Refer to *Attenuation Requirements* on page 23 concerning the attenuation needed depending on the length of cable run between 8939FCA COM ports.

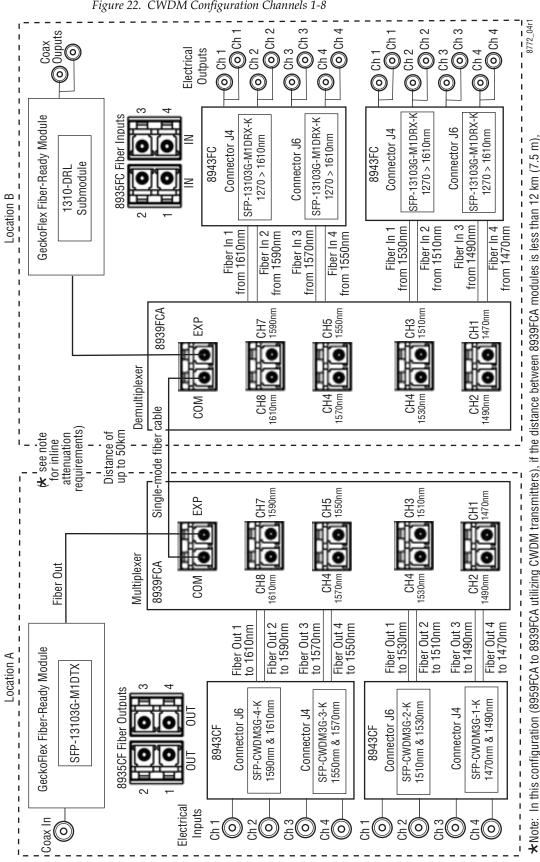

Figure 22. CWDM Configuration Channels 1-8

to occur on the link.

a 3 dB attenuator must be installed somewhere between the COM ports on the 8939FCA modules to prevent overdriving the receiver causing bit errors

#### **CWDM 16 Channel Configuration**

The 8943FC can also be used with the 8939FCA and 8939FCB to provide 16 channels of video over a single fiber connection.

As shown in the simple block diagram in Figure 23, the two 8939FCB module COM ports can be connected to the 8939FCA module expansion ports to provide another eight channels of video, for a total of 16 channels over one fiber.

The 8939FCB must be set up in a similar manner as the 8939FCA only using a different set of CWDM fiber optic SFP devices with frequencies pairs from 1310nm to 1450nm.

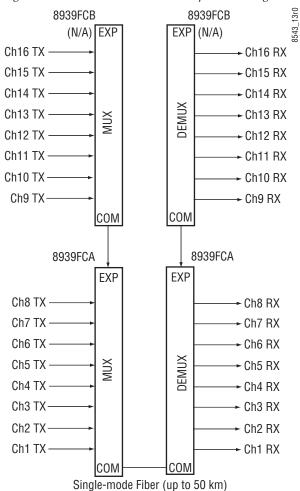

Figure 23. 8939FCA and 8939FCB Simple Block Diagram

To utilize a 16 channel configuration using the 8939FCA and 8939FCB, follow the setup below.

Install the CWDM fiber optic SFP devices on the 8939FCA as described in CWDM 16 Channel Configuration on page 28. You will be using the EXP ports to connect to the 8939FCB instead of a 1310nm GeckoFlex fiber-ready module.

The 8943CF modules feeding the 8939FCA should have the following fiber optic SFP devices installed for channels 1-8:

- SFP-CWDM3G-1-K Dual Transmitter (1490nm/1470nm frequencies)
- SFP-CWDM3G-2-K Dual Transmitter (1510nm/1530nm frequencies)
- SFP-CWDM3G-3-K Dual Transmitter (1550nm/1570nm frequencies)
- SFP-CWDM3G-4-K Dual Transmitter (1590nm/1610nm frequencies)

The 8943FC modules receiving the fiber signals from the 8939FCA should have SFP-13103G-M1DRX-K Dual Receivers installed in each of the four locations. Refer to the detailed diagram in Figure 22 on page 27.

The eight additional channels are provided by two 8943CF modules feeding the 8939FCB with the following CWDM transmitter SFP devices:

- SFP-CWDM3G-5-K Dual Transmitter (1310nm/1330nm frequencies)
- SFP-CWDM3G-6-K Dual Transmitter (1350nm/1370nm frequencies)
- SFP-CWDM3G-7-K Dual Transmitter (1390nm/1410nm frequencies)
- SFP-CWDM3G-8-K Dual Transmitter (1430nm/1450nm frequencies)

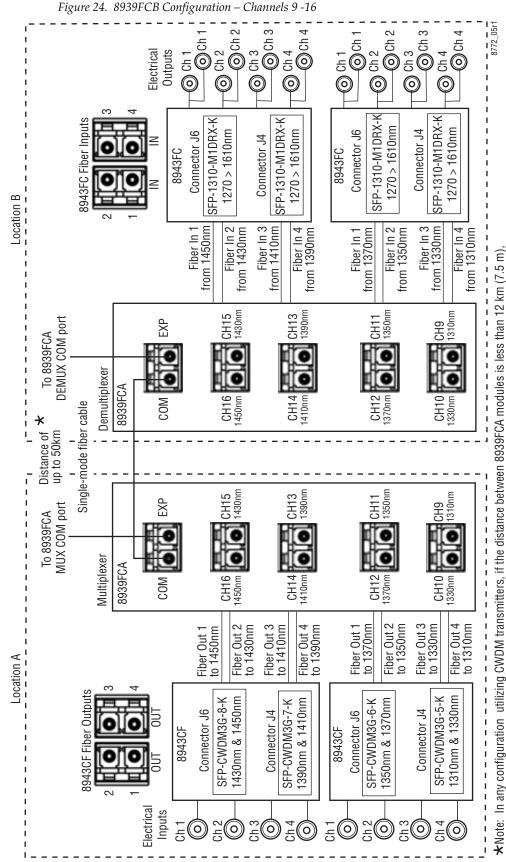

a 3 dB attenuator must be installed somewhere between the COM ports on the 8939CFA modules to prevent overdriving the receiver causing bit errors

to occur on the link.

# **Configuration and Monitoring**

8943FC module configuration and monitoring can be performed locally using the onboard controls or using a web browser GUI interface when the 8900NET Network Interface module is present in the GeckoFlex frame. Control and monitoring is described in the following sections:

- Input Operating Modes Overview page 31
- Local Configuration and Monitoring page 34
- Remote Configuration and Monitoring page 39

# **Input Operating Modes Overview**

Each of the four channels must be configured for the desired operating mode. This can be done using the onboard switches or on the Settings web page using the web browser interface. The five different modes of operation are described in this section. Input signal monitoring differs between modes as described in each mode section below. For an input signal monitoring summary, refer to Table 3 on page 36.

The 8943FC supports the following modes of operation:

- Auto Reclock/Bypass mode
- Auto Reclock/Mute mode
- 3G 2970M mode
- HD 1485M mode
- SD 270M mode
- Manual Bypass HD/3G
- Manual Bypass SD

## Auto Reclock/Bypass Mode (Default)

In this mode, the electrical inputs are equalized and fed to the reclocker. If the specific bit rates of 270 Mb/s , 1.5 Gb/s, or 3 Gb/s are analyzed by the module, it will reclock the signal at the determined bit rate and feed this signal to both the electrical BNC and the fiber optic outputs. With input reporting enabled, the input signal will be reported as Present.

If a bit rate other than 270 Mb/s, 1.5 Gb/s, or 3 Gb/s is detected by the module or no input signal is detected, reclocking will not be performed and the signal will be automatically bypassed to the outputs. With input reporting enabled, the input signal will be reported as Not Monitored.

#### Auto Reclock/Mute Mode

In this mode, the electrical inputs are equalized and fed to the reclocker. If the specific bit rates of 270 Mb/s, 1485 Mb/s, or 2970 Mb/s are analyzed by the module, it will reclock the signal at the determined bit rate and feed this signal to both the electrical BNC and the fiber optic outputs. With input reporting enabled, the input signal will be reported as Present.

If the input signal is not 270Mb/s, 1485Mb/s, or 2970Mb/s, or the signal input is not present, the output of the reclocker will be muted and the outputs will be static (muted). With input reporting enabled, the input signal will be reported as Not Present.

#### **3G 2970M Mode**

In this mode, the electrical inputs are equalized and fed to the reclocker. If the bit rate is analyzed as 2970Mb/s (3G), the module will reclock the signal at the determined bit rate and feed this signal to both the electrical BNC and the fiber optic outputs. With input reporting enabled, the input signal will be reported as Present.

If no input signal or a signal other than 2970Mb/s (3G) is detected by the module, the output of the reclocker will be muted and the outputs will be static (muted). With input reporting enabled, the signal input will be reported as Not Present.

#### **HD 1485M Mode**

In this mode, the electrical inputs are equalized and fed to the reclocker. If the bit rate is analyzed as 1485Mb/s (HD), the module will reclock the signal at the determined bit rate and feed this signal to both the electrical BNC and the fiber optic outputs. With input reporting enabled, the input signal will be reported as Present.

If no input signal or a signal other than 1485Mb/s is detected by the module, the output of the reclocker will be muted and the outputs will be static (muted). With input reporting enabled, the signal input will be reported as Not Present.

#### SD 270M Mode

In this mode, the electrical inputs are equalized and fed to the reclocker. If the bit rate is analyzed as 270Mb/s (SD), the module will reclock the signal at the determined bit rate and feed this signal to both the electrical BNC and the fiber optic outputs. With input reporting enabled, the input signal will be reported as Present.

If no input signal or a signal other than 270Mb/s is detected by the module, the output of the reclocker will be muted and the outputs will be static (muted). With input reporting enabled, the signal input will be reported as Not Present.

#### Manual Bypass HD/3G Mode

In this mode, the electrical inputs are equalized and fed to the reclocker. The bit rate is analyzed by the module. If the bit rate is analyzed as 1485Mb/s or 2970Mb/s, the module will reclock the signal at the determined bit rate and feed this signal to the both the electrical BNC and the fiber optic outputs. With input reporting enabled, the input signal will be reported as Present.

If a bit rate other than 1485Mb/s or 2970Mb/s is detected by the module or no input signal is detected, reclocking will not be performed and the signal will be automatically bypassed to the outputs. With input reporting enabled, the input signal will be reported as Not Monitored.

# **Manual Bypass SD Mode**

In this mode, the electrical inputs are equalized and fed to the reclocker. The bit rate is analyzed by the module. If the bit rate is analyzed as 270Mb/s, the module will reclock the signal at the determined bit rate and feed this signal to the both the electrical BNC and the fiber optic outputs. With input reporting enabled, the input signal will be reported as Present.

If a bit rate other than 270Mb/s is detected by the module or no input signal is detected, reclocking will not be performed and the signal will be automatically bypassed to the outputs. With input reporting enabled, the input signal will be reported as Not Monitored.

# **Local Monitoring and Configuration**

The 8943FC module can be configured and monitored locally using onboard rotary and paddle switches and the status and configuration LEDs mounted on the top of the module circuit board. If an 8900NET (Net Card) module is present for providing remote monitoring, refer to *Remote Monitoring and Controls* on page 39...

#### **Local On-board Status Monitoring LEDs**

As shown in Figure 25, there are three sets of on-board status LEDs on the top of the circuit board for local monitoring:

- Module status for FAULT, POWER, COMM, and CONF.
- Signal PRESENT and RATE DETECTED (3G, HD, or SD).
- Fiber optic SFP device PRESENT.

Refer to Table 2 on page 35 for an description of each LED color and function.

GRASS 8943RDA (0) 8943RDA-D -8943RDA-DFR <u>-</u> 8943CF Signal Status LEDs Module Status LEDs 8943FC Fiber Optic Option DIS Present LEDs 3G LOC 己 ш сег 2[ FUNCTION 0 R 195 (0)

Figure 25. On-board Status LED Monitoring

Table 2. On-board Module Status LED Names and Conditions

| LED                | Indication               | Condition                                                                                           |  |  |  |  |  |
|--------------------|--------------------------|----------------------------------------------------------------------------------------------------|--|--|--|--|--|
|                    |                          | Module Status LEDs                                                                                  |  |  |  |  |  |
|                    | Off                      | Normal operation, module OK.                                                                        |  |  |  |  |  |
| FAULT (red)        | On continuously          | Module has detected an internal fault.                                                              |  |  |  |  |  |
| (100)              | Flashing                 | Configuration problems. Check inputs and settings. Missing video input.                             |  |  |  |  |  |
|                    | Off                      | No activity on frame communication bus.                                                             |  |  |  |  |  |
| СОММ               | Flashing                 | Locate Module command received by the module from a remote control system.                          |  |  |  |  |  |
| (yellow)           | Pulse<br>(short duration | Activity present on the frame communication bus.                                                    |  |  |  |  |  |
| CONFIG             | Off                      | Module is in normal operating mode, no configuration change in progress or initialization complete. |  |  |  |  |  |
| CONFIG<br>(yellow) | On continuously          | Module is initiating or changing operating modes.                                                   |  |  |  |  |  |
|                    | Flashing                 | Locate Module command received by the module from a remote control system.                          |  |  |  |  |  |
| PWR                | Off                      | No power to module or module's DC/DC converter failed.                                              |  |  |  |  |  |
| (green)            | On continuously          | Normal operation, module is powered.                                                                |  |  |  |  |  |
|                    |                          | Input Signal Status LEDs                                                                            |  |  |  |  |  |
| CH1-4              | Off                      | No signal is present.                                                                               |  |  |  |  |  |
| PRESENT<br>(green) | On continuously          | Input signal is either, 270 Mb/s, 1485 Mb/s, or 2970 Mb/s.                                          |  |  |  |  |  |
| CH1-4              | Off                      | Input signal is not 2970 Mb/s.                                                                      |  |  |  |  |  |
| 3G<br>(blue)       | On continuously          | Input signal is 2970 Mb/s.                                                                          |  |  |  |  |  |
| CH1-4              | Off                      | Input signal is not 1485 Mb/s.                                                                      |  |  |  |  |  |
| HD<br>(green)      | On continuously          | Input signal is 1485 Mb/s.                                                                          |  |  |  |  |  |
| CH1-4              | Off                      | Input signal is not 270 Mb/s.                                                                       |  |  |  |  |  |
| SD<br>(yellow)     | On continuously          | Input signal is 270 Mb/s.                                                                           |  |  |  |  |  |
|                    |                          | SFP Device OPTION PRESENT LEDs                                                                      |  |  |  |  |  |
| OPT MOD_1          | Off                      | No fiber option transmitter SFP device is installed in position J6.                                 |  |  |  |  |  |
| ערוואוטט_ו —       | On continuously          | Fiber optic option transmitter SFP device is installed in position J6.                              |  |  |  |  |  |
| OPT MOD_2          | Off                      | No fiber option transmitter SFP device is installed in position J4.                                 |  |  |  |  |  |
| OF I WIOD_Z        | On continuously          | Fiber optic option transmitter SFP device is installed in position J4.                              |  |  |  |  |  |

Table 3 on page 36 outlines the conditions that will result in the reported state of the input being **Present** or **Not Present** with the onboard LEDs and the conditions of the output based on the operating mode, the input presence, the actual input standard, and the Input Reporting State.

.

Table 3. Reported Input/Output Status Summary

| Operating<br>Mode       | Input<br>Carrier<br>Detect <sup>1</sup> | Reclocker<br>Locked                   | PRES<br>LED | 3G<br>LED | HD<br>LED | SD<br>LED | Output                | Reporting | Reported<br>Input State |
|-------------------------|-----------------------------------------|---------------------------------------|-------------|-----------|-----------|-----------|-----------------------|-----------|-------------------------|
| A. I. Davidsol /Dominio | N.I.D                                   | A1/A                                  | 011         | 0"        | 011       | 011       | NI/A                  | Disabled  | Not Monitored           |
| Auto Reclock/Bypass     | Not Present                             | N/A                                   | Off         | Off       | Off       | Off       | N/A                   | Enabled   | Not Monitored           |
| Auto Doolook/Dungoo     | Dragant                                 | NI/A                                  | Croop       | 0#        | 0#        | Off       | Input Cianal          | Disabled  | Not Monitored           |
| Auto Reclock/Bypass     | Present                                 | N/A                                   | Green       | Off       | Off       | Off       | Input Signal          | Enabled   | Present                 |
|                         |                                         | Not 270M,<br>1485Mb/s, or<br>2970Mb/s | Green       | Off       | Off       | Off       | l                     | Disabled  | Not Monitored           |
| Auto Reclock/Bypass     | Present                                 |                                       |             |           |           |           | Input Signal          | Enabled   | Present                 |
| A. da Daalasi /Dunasa   | Descent                                 | 070141-7-                             | 0           | 0#        | 044       | Vallani   | Reclocked             | Disabled  | Not Monitored           |
| Auto Reclock/Bypass     | Present                                 | 270Mb/s                               | Green       | Off       | Off       | Yellow    | 270Mb/s               | Enabled   | Present                 |
| A. da Daalaala/Dunasa   | Descent                                 | 1405Mb/s                              | _           | 6"        | 0         | 6         | Reclocked             | Disabled  | Not Monitored           |
| Auto Reclock/Bypass     | Present                                 | 1485Mb/s                              | Green       | Off       | Green     | Off       | 1485Mb/s              | Enabled   | Present                 |
| A. da Daalaala/Dunasa   | Descent                                 | 0070145/-                             | 0           | Dlive     | 044       | 04        | Reclocked             | Disabled  | Not Monitored           |
| Auto Reclock/Bypass     | Present                                 | 2970Mb/s                              | Green       | Blue      | Off       | Off       | 2970Mb/s              | Enabled   | Present                 |
| Auto Declarit/Muto      | Not Decemb                              | NI/A                                  | 044         | 0#        | 044       | 04        | Mutad                 | Disabled  | Not Monitored           |
| Auto Reclock/Mute       | Not Present                             | N/A                                   | Off         | Off       | Off       | Off       | Muted                 | Enabled   | Not Present             |
| A . D                   |                                         | Not 270M,                             | 0"          | 0"        | _         | 0"        | Muted                 | Disabled  | Not Monitored           |
| Auto Reclock/Mute       | Present                                 | 1485Mb/s, or 2970Mb/s                 | Off         | Off       | Off       | Off       |                       | Enabled   | Not Present             |
| A. I. Davidsol (MA) Is  | December                                | 070141-7-                             | 0           | 0"        | 011       | V-II-     | Reclocked<br>270Mb/s  | Disabled  | Not Monitored           |
| Auto Reclock/Mute       | Present                                 | 270Mb/s                               | Green       | Off       | Off       | Yellow    |                       | Enabled   | Present                 |
| A. In Dealer I /M. In   |                                         |                                       | Green       | Off       | Green     | Off       | Reclocked<br>1485Mb/s | Disabled  | Not Monitored           |
| Auto Reclock/Mute       | Present                                 | 1485Mb/s                              |             |           |           |           |                       | Enabled   | Present                 |
| Auto Doolook/Muto       | Dragant                                 | 0070141-7-                            | Croop       | Dlue      | 011       | 011       | Reclocked             | Disabled  | Not Monitored           |
| Auto Reclock/Mute       | Present                                 | 2970Mb/s                              | Green       | Blue      | Off       | Off       | 2970Mb/s              | Enabled   | Present                 |
| Fixed 970M/Mute         | Not Droppet                             | NI/A                                  | Off         | Off       | Off       | Off       | Mutad                 | Disabled  | Not Monitored           |
| Fixed 270M/Mute         | Not Present                             | N/A                                   | UII         | UII       | UII       | Off       | Muted                 | Enabled   | Not Present             |
| Fixed 270M/Mute         | Dropont                                 | Not 270Mb/s                           | Off         | Off       | Off       | Off       | Mutod                 | Disabled  | Not Monitored           |
| Fixeu 27 Olvi/Iviule    | Present                                 | INUL 27 UIVID/S                       | UII         | Oll       | UII       | UII       | Muted                 | Enabled   | Not Present             |
| Fixed 270M/Mute         | Present                                 | 270Mb/s                               | Green       | Off       | Off       | Yellow    | Reclocked             | Disabled  | Not Monitored           |
| Fixeu 27 Olvi/Iviule    | FIESEIII                                | 2701010/5                             | GIEEH       | Oil       | UII       | Tellow    | 270Mb/s               | Enabled   | Present                 |
| Fixed 1485M/Mute        | Not Present                             | N/A                                   | Off         | Off       | Off       | Off       | Muted                 | Disabled  | Not Monitored           |
| Fixeu 1403ivi/iviule    | NOT LIESEUR                             | N/A                                   | UII         | Oil       | UII       | UII       | Muleu                 | Enabled   | Not Present             |
| Eivod 1/05M/Muto        | Present                                 | nt Not 1485Mb/s                       | Off         | Off       | Off       | Off       | Muted                 | Disabled  | Not Monitored           |
| Fixed 1485M/Mute        |                                         |                                       | Off         |           |           |           |                       | Enabled   | Not Present             |
| Fixed 1485M/Mute        | Present                                 | 1485Mb/s                              | Green       | Off       | Green     | Off       | Reclocked<br>1485Mb/s | Disabled  | Not Monitored           |
|                         |                                         |                                       |             |           |           |           |                       | Enabled   | Present                 |
| Fixed 2970M/Mute        | Not Present                             | N/A                                   | Off         | Off       | Off       | Off       | Muted                 | Disabled  | Not Monitored           |
|                         |                                         |                                       |             |           |           |           |                       | Enabled   | Not Present             |
| Fixed 2970M/Mute        | Present                                 | Not 2970Mb/s                          | Off         | Off       | Off       | Off       | Muted                 | Disabled  | Not Monitored           |
| 1 IAGU 237 GIVI/IVIUIS  |                                         |                                       |             |           |           |           |                       | Enabled   | Not Present             |
| Fixed 2970M/Mute        | Present                                 | 2970Mb/s                              | Green       | Blue      | Off       | Off       | Reclocked<br>2970Mb/s | Disabled  | Not Monitored           |
| 1 Mod 231 Olvi/ Widt    | 1 1030111                               | 201 UIVID/3                           | uiceii      | Diac      | OII       | OII       |                       | Enabled   | Present                 |

<sup>&</sup>lt;sup>1</sup> When an input is missing on any input, the red FAULT LED will flash on the front of the module circuit board.

## **Local Mode Configuration**

The module may be configured using the local on-board rotary switch and paddle switch in conjunction with the configuration LEDs shown in Figure 26. If an 8900NET (Net Card) module is present for providing remote configuration, refer to *Remote Monitoring and Controls* on page 39.

#### **Local/Remote Jumper**

The on-board jumper Local/Remote jumper, J10, (Figure 26) is set at the factory for local and remote (LOC/REM position, pins 2-3) to allow remote control. It can be changed to lock out remote control if desired (LOC position, pins 1-2).

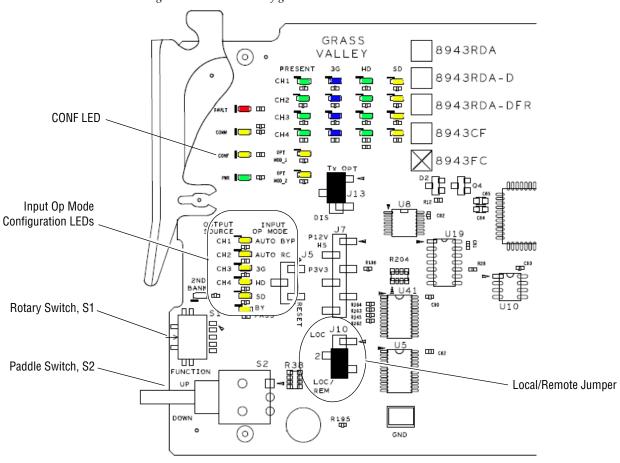

Figure 26. On-board Configuration Switches and LEDs

The local configuration controls are described below and shown in Figure 26 on page 37. Refer to Table 4 for the switch settings to set each parameter.

- Function (rotary) switch (S2) this switch is used to access each of the four channels for configuration. The switch has 16 possible positions (0 through 9 and A through F). Only positions 1, 2, 3, 4, and F are used (see Table 4). The Bank 2 LED is also not used.
- Paddle switch (S1) scrolls through the available modes for the selected channel when the switch is held momentarily in either the up or down position.
- CONFIG (configuring) LED when on, indicates the module is initializing or processing configuration information.

Table 4. Mode Configuration Functions

| Function<br>Switch<br>Setting | Paddle<br>Switch Up                                 | Paddle<br>Switch Down | Function Description                                                                       |
|-------------------------------|-----------------------------------------------------|-----------------------|--------------------------------------------------------------------------------------------|
| 0                             | -                                                   | -                     | Park position for normal operation (paddle switch has no effect)                           |
| 1                             | Auto By,<br>Auto RC,<br>3G,<br>HD,<br>SD,<br>or By. |                       | Scroll to Channel 1 input operating mode                                                   |
| 2                             |                                                     |                       | Scroll to Channel 2 input operating mode                                                   |
| 3                             |                                                     |                       | Scroll to Channel 3 input operating mode                                                   |
| 4                             |                                                     |                       | Scroll to Channel 4 input operating mode                                                   |
| 5-9                           |                                                     |                       | Not used                                                                                   |
| A-E                           | -                                                   | -                     | า เพอเ นอฮน                                                                                |
| F                             | Recall                                              |                       | Recall factory defaults (all channels have Reporting Enabled and Auto/Mute mode selected). |

**Note** When configuration is complete, the **Function** switch should be parked in an unused position such as 0 during normal operation to avoid changing the mode accidently with the paddle switch.

## **Remote Monitoring and Controls**

The 8943FC module can be configured and monitored remotely when an 8900NET module is installed in the GeckoFlex frame using the web-based GUI or the Newton Control Panel.

#### 8900NET Module Information

Refer to the 8900NET Network Interface Module Instruction Manual for information on the 8900NET Network Interface module and setting up and operating the GeckoFlex frame network.

Note

The 8900NET module in the GeckoFlex frame must be running software version 4.0.2 or higher for proper remote and control panel operation. Upgrade software and instructions for the 8900NET can be downloaded from the Grass Valley web site.

ftp://ftp.grassvalley.com/modular/8900/8900net/v4.3.0/

## **Newton Control Panel Configuration**

A Newton Control Panel (hard and/or soft version) can be interfaced to the GeckoFlex frame over the local network when the 8900NET (Net Card) is present. Refer to the documentation that accompanies the Newton Modular Control System for installation, configuration, and operation.

Control panel access offers the following considerations for module configuration and monitoring:

- Ability to separate system level tasks from operation ones, minimizing the potential for on-air mistakes.
- Ability to group modular products—regardless of their physical locations—into logical groups (channels) that you can easily manipulate with user-configured knobs.
- Update software for applicable modules and assign frame and panel IP addresses with the NetConfig Networking application.
- Recommended for real-time control of module configuration parameters, providing the fastest response time.

**Note** All module functions may not be available with the control panel.

An example of the Newton Configurator is shown in Figure 27. Newton Control Panel parameters are listed in Table 8 on page 59.

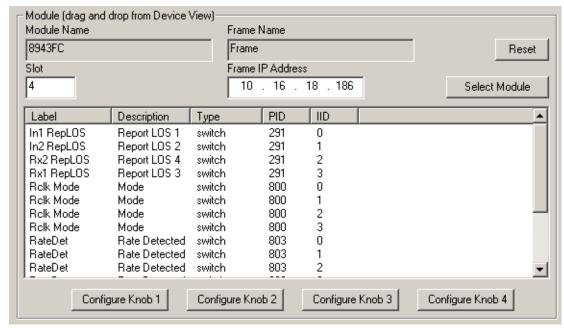

Figure 27. Newton Configurator Example

#### **Web Browser Interface**

The web browser interface provides a graphical representation of module configuration and monitoring.

Use of the web interface offers the following considerations (when applicable for the module):

- Provides complete access to all module status and configuration functions, including factory parameter default recalls, slot configuration, and SNMP monitoring controls.
- Web access will require some normal network time delays for processing of information.
- Configuration parameter changes may require pressing Apply button or Enter, upload processing time, and a manual screen refresh to become effective.
- Web interface recommended for setting up module and reporting status for SNMP and monitoring.

Refer to the Frame Status page shown in Figure 28 on page 41. The modules can be addressed by clicking either on a specific module icon in the frame status display or on a module name or slot number in the link list on the left.

#### Note

The physical appearance of the menu displays on the web pages shown in this manual represent the use of a particular platform, browser and version of 8900NET module software. They are provided for reference only. Displays will differ depending on the type of platform and browser you are using and the version of the 8900NET software installed in your system. The only recommended browser for optimum performance is the latest version of Internet Explorer. This manual reflects 8900NET software version 4.3.0, the latest release recommended.

For information on status and fault monitoring and reporting shown on the Status page, refer to *Specifications* on page 53.

Figure 28. GeckoFlex Frame Status Page

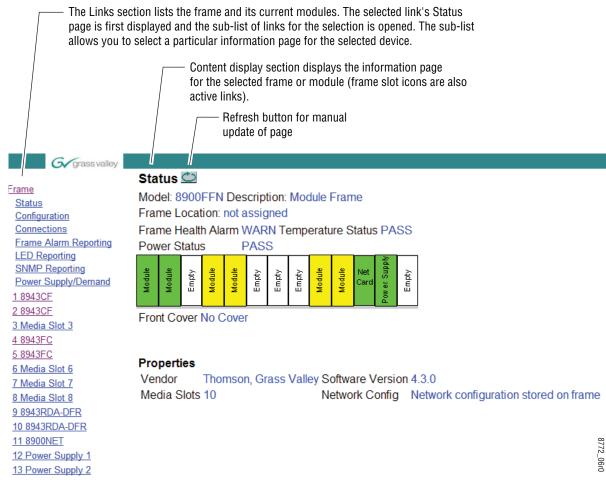

## **Web Page Links**

The web interface GUI provides the following links and web pages for the 8943FC modules (Figure 29):

- Status reports input video status for each of the fiber optic inputs 1-4, presence, type, and status of Fiber Optic SFP devices, module slot serial number, software/firmware version, and Asset Tag assignment, (page 43),
- I/O Config shows the presence/status of the signals on a specific connector, allows naming of each input and allows enabling or disabling of the signal reporting (page 47)
- Settings allows selection of the input operating mode for each channel, reports the rate detected and signal state, and allows setting of factory defaults for input modes (page 48),
- Slot Config provides Locate Module and Slot Memory functions along with links to the 8900NET SNMP, LED Reporting, and Frame Alarm configuration web pages (page 50)

Figure 29. 8943FC Web Page Links
4 8943FC
Status
I/O Config
Settings
Slot Confid

### **Status Web Page**

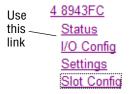

The Status web page reports the status of the input signal for each of the optical video inputs (Channel 1-4), front and rear module information and status, and information and status on the top and bottom fiber optic SFP devices.

#### **GeckoFlex Module Physical Structure**

This graphic reports the status for each of the following items:

- Fiber Input 1-4 indicates the status of the video input to the module from the fiber transmitters. Refer to the *Settings Web Page* on page 48 for information on disabling the input status reporting.
- 2 BNC Out 1-4 not monitored.
- Frame Bus indicates the status of the communication bus to the 8900NET module.
- Rear Module indicates status of the 8943FC-R module.
- Front Processing Module indicates status of the 8943FC front module.
- Fiber Module 1 indicates the status of the optional fiber optic SFP device installed in connector J6 on the top side of the module.
- Fiber Module 2 indicates the status of the fiber optic SFP device installed in connector J4 on the top side of the module.

Color coding of the display and the Status LED indicate status. Refer to *Specifications* on page 53 for a complete explanation of the color coding.

#### **Fiber Modules**

The Fiber Modules read-only section reports the type (RX-RX), the wavelengths, if the SFP Device handles 3G signals (Y or N), and the part number, when an optional SFP transmitter device is installed in Fiber Module 1 (connector J6) or Fiber Module 2 (connector J4) on the top side of the front module circuit board.

#### **Warning Messages**

When the module detects a fiber optic error, a warning message will appear in the Fiber Modules table. Other errors will be displayed based on color coding of the graphics as described in *Status Monitoring* on page 55.

#### Other Status Reporting

A read-only section at the bottom of the Status web page gives information about the module, such as part number, serial number, hardware revision and software and firmware versions, and asset tag number (assigned on the Slot Config web page described on page 50).

The Status web page shown in Figure 30 show all inputs present and locked and no errors of any type.

Figure 30. 8943FC Status Web Page – No Error Messages

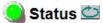

Model: 8943FC Description: 4ch FC SD/HD/3G DA

Frame Location: not assigned, Slot: 4

#### Gecko Flex Module Physical Structure

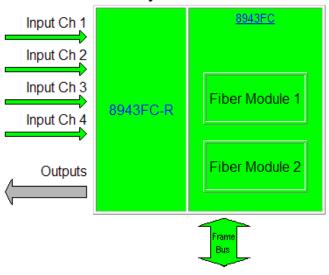

#### Fiber Modules

| Туре  | 3G | Part Number |
|-------|----|-------------|
| RX/RX | Υ  | 711011550   |
| RX/RX | Υ  | 711018850   |

Part Number: 771-0376--82A
Serial Number: BT11080054
Hardware Revision: 82A
Software Version: 1.0.2
Asset Tag:

Figure 31 illustrates the Status web page reporting that the top SFP device is not installed.

Figure 31. 8943FC Status Web Page - No SFP Installed

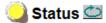

Model: 8943FC Description: 4ch FC SD/HD/3G DA

Frame Location: not assigned, Slot: 4

#### Gecko Flex Module Physical Structure

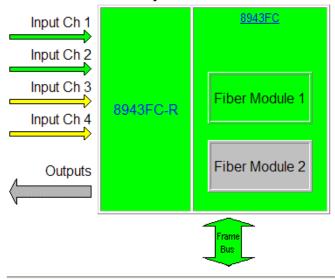

#### **Fiber Modules**

| Туре    | 3G | Part Number |
|---------|----|-------------|
| RX/RX   | Υ  | 711011550   |
| MISSING | -  | -           |

Part Number: 771-0376--82A
Serial Number: BT11080054
Hardware Revision: 82A
Software Version: 1.0.2
Asset Tag:

The input status of all four channels is reflected (in the Status LED on each web page) and reported (to upper level devices such as the 8900NET module and SNMP traps) remotely in a collective state. Table 5 shows how the collective input status of all four channels is generated and reported for various channels states.

Table 5. Collective Remote Reporting Status of All Channels

| Channel 1<br>Input Status | Channel 2<br>Input Status | Channel 3 input Status | Channel 4<br>Input Status | Collective<br>Input Status |
|---------------------------|---------------------------|------------------------|---------------------------|----------------------------|
| Not Monitored             | Not Monitored             | Not Monitored          | Not Monitored             | Not Monitored              |
| Not Present               | N/A                       | N/A                    | N/A                       | Not Present                |
| N/A                       | Not Present               | N/A                    | N/A                       | Not Present                |
| N/A                       | N/A                       | Not Present            | N/A                       | Not Present                |
| N/A                       | N/A                       | N/A                    | Not Present               | Not Present                |
| Present                   | Not Monitored             | Not Monitored          | Not Monitored             | Present                    |
| Not Monitored             | Present                   | Not Monitored          | Not Monitored             | Present                    |
| Not Monitored             | Not Monitored             | Present                | Not Monitored             | Present                    |
| Not Monitored             | Not Monitored             | Not Monitored          | Present                   | Present                    |
| Present                   | Present                   | Not Monitored          | Not Monitored             | Present                    |
| Present                   | Not Monitored             | Present                | Not Monitored             | Present                    |
| Present                   | Not Monitored             | Not Monitored          | Present                   | Present                    |
| Not Monitored             | Present                   | Present                | Not Monitored             | Present                    |
| Not Monitored             | Present                   | Not Monitored          | Present                   | Present                    |
| Not Monitored             | Not Monitored             | Present                | Present                   | Present                    |
| Present                   | Present                   | Present                | Not Monitored             | Present                    |
| Present                   | Present                   | Not Monitored          | Present                   | Present                    |
| Present                   | Not Monitored             | Present                | Present                   | Present                    |
| Not Monitored             | Present                   | Present                | Present                   | Present                    |
| Present                   | Present                   | Present                | Present                   | Present                    |

## I/O Config Web Page

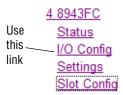

Use the I/O Config web page (Figure 32) for the 8943FC-R rear module for rear module configuration and signal status reporting.

All of the input and output connectors on the corresponding 8943FC-R rear module are illustrated on the I/O Config web page. The inputs can be configured with the following controls:

• **Signal Names** – type of the desired input name (up to 12 characters) into the corresponding boxes for each input. The status of each input is indicated by the color of the display. The color legend is under the table.

**Note** The status color yellow can also indicate that the input is invalid.

Reporting Enabled – the status reporting of the input can be enabled or disabled at the module level by selecting or deselecting the corresponding checkbox in the Reporting Enabled column for each input.

Figure 32. I/O Config Web Page - 8943FC-R Rear

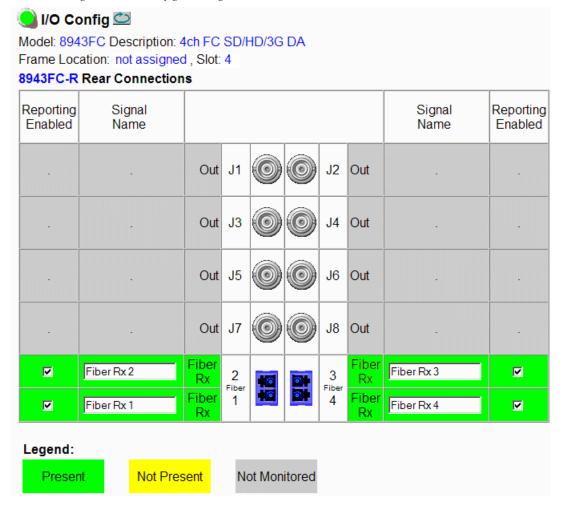

## **Settings Web Page**

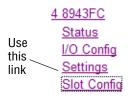

Use the Settings web page (Figure 33 on page 49) set the input operating mode for each channel and monitor the rate detected and signal state for each channel. A **Default** button can be used to return the module to factory defaults (Auto Reclock/Mute and Reporting Enabled).

#### **Inputs**

Select the input operating mode for each channel by selecting a mode from the channel pulldown from one of the following choices:

- Auto Reclock/Bypass mode
- Auto Reclock/Mute mode
- 3G 2970M mode
- HD 1485M mode
- SD 270M mode
- Manual Bypass HD/3G
- Manual Bypass SD

Each of the operating modes are described in detail in *Input Operating Modes Overview* on page 31.

Figure 33. Settings Web Page – All Signals Present

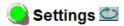

Set Defaults

Model: 8943FC Description: 4ch FC SD/HD/3G DA

Frame Location: not assigned, Slot: 4

#### Inputs

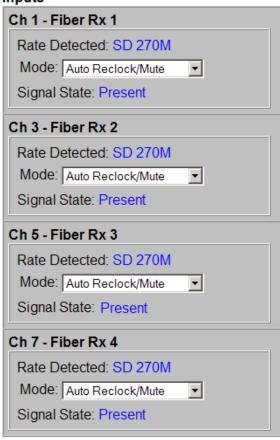

## **Slot Config Web Page**

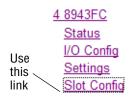

Use the Slot Config web page shown in Figure 34 to perform the following functions on the module:

- Locate Module
- Slot Identification
- Slot Memory
- Frame Health Reporting
- LED Reports
- SNMP Trap Reports

Each of these functions is described in detail below.

Figure 34. Slot Config Web Page

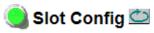

Model: 8943FC Description: 4ch FC SD/HD/3G DA

Frame Location: not assigned, Slot: 4

#### **Locate Module**

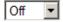

#### Slot Identification

| Name: | 8943FC | Default |
|-------|--------|---------|
|       |        | _       |

## Slot Memory

Asset Tag:

☐ Restore upon Install

Learn Module Config

Frame Health Reports

LED Reports

**SNMP Trap Reports** 

#### **Locate Module**

Selecting **Flash** from the **Locate Module** pulldown flashes the yellow COMM and CONF LEDs on the front of the module so it can be located in the frame.

#### Slot Identification

You may identify the module by typing a specific name in the **Name** field. The assigned name is stored on the 8900NET module and travels with the 8900NET module if it is moved to another frame. Select **Default** to enter the factory default module name.

An asset identification may be entered in the **Asset Tag** field. This will appear on the module Status web page and in the NetConfig inventory report.

#### **Slot Memory**

The slot configuration for each media module is automatically polled and refreshed periodically (about every 50 minutes) by the 8900NET module when the **Always Slot Refresh** checkbox on the 8900NET Configuration web page (with 4.3.0 software) and/or the **Restore upon Install** checkbox on any media module Slot Config web page is selected.

When the **Restore upon Install** checkbox on any media module Slot Config web page has been selected, the current configuration from that module is saved in slot memory on the 8900NET module. This allows the current module to be removed and when another module of the same part number, and software version is installed, the configuration saved to the 8900NET module will be downloaded to the installed module. The **Restore upon Install** checkbox must be selected before the current module with the saved configuration is removed.

Note

Make sure all modules of the same model type are running the same software version and have the same part number silk-screened on the printed circuit board. Downloading a configuration to a module with a different software version or part number can produce unexpected results.

If a different type of module is installed in this slot, a warning message will state that the original module type has been replaced with another module type. In this case, a **Clear** button will appear allowing you to clear the stored configuration from the previous module.

You may also select the **Learn Module Config** button at any time to save the current configuration for this slot. The configuration is saved on the 8900NET module. If the 8900NET module is removed or powered down, the stored configurations are not saved.

When no **Restore upon Install** checkboxes on any of the media module Slot Config web pages are selected and the **Always Slot Refresh** checkbox on the 8900NET Configuration web page is unchecked, the slot refresh polling function on the 8900NET module will be disabled. See the **Always Slot Refresh** checkbox description in the 8900NET (Net Card) Network Interface Module Instruction Manual for more details.

**Note** Uncheck the **Restore Upon Install** button before downloading new software.

#### Frame Health Reporting

This web page allows configuration of the alarms and warnings that are reported to the external Frame Health Alarm connector on the rear of the GeckoFlex frame. Refer to 8900NET Instruction Manual for more details.

#### **LED Reports Link**

Select the LED Reports link to open the 8900NET LED Reporting web page. Normally, every module in the frame will report to the 8900NET module any Fault, Signal Loss, Reference Loss, or Config Error conditions. These conditions will be reflected by the status LEDs on the 8900NET module. Using this web page, any of these conditions can be disabled from being reported to the 8900NET module for each individual module and other components (power supplies, fans) in the frame

#### **SNMP Trap Reports Link**

Select the SNMP Trap Reports link to open the 8900NET SNMP Reporting web page. This link will only be present when SNMP Agent software has been installed on the 8900NET module. This web page allows configuration of which alarms and warnings that are reported to the SNMP management software.

Refer to the 8900NET Instruction Manual for complete details on using the 8900NET web pages.

# **Software Updating**

Software updating of the 8943FC modules is done using the NetConfig Networking Application PC option. This application is available free of charge from the Grass Valley web site.

The procedure for updating software with NetConfig is given in the 8943FC Release Notes when software updates become available. Check the Grass Valley web site for update information. Refer to *Contacting Grass Valley on page 4* for more information.

# **Specifications**

Table 6 gives the overall specifications for the 8943FC module. Refer to Table 7 on page 54 for Dual Receiver/Transceiver SFP detailed specifications.

Table 6. 8943FC Specifications

| Value                                                                                |  |
|--------------------------------------------------------------------------------------|--|
|                                                                                      |  |
| 2 BNCs per input channel (total of 8)                                                |  |
| 75 ohm                                                                               |  |
| SMPTE 259M-1997 and DVB-ASI at 270 Mb/s                                              |  |
| DVB/ASI (ETSI TR 101 891V1.1.1) with following tolerance on bit rate: 270Mb/s ± 0.5% |  |
| 1 to 540 Mb/s, AES3-id-2001 and MADI                                                 |  |
| Up to 300 meters for bit rates up to 270 Mb/s                                        |  |
| Up to 140 meters for bit rates from 270 Mb/s to 1.485 Gb/s                           |  |
| • Up to 100 meters for bit rates from 1.485 Gb/s to 2.97 Gb/s                        |  |
| 800 mV p-p, ± 10% maximum                                                            |  |
| < 270 ps for reclocked HD<br>400-800 ps for SD and bypass mode                       |  |
| > 15 dB from 5 MHz to 1.5 GHz                                                        |  |
| • > 10 dB from 1.5 GHz to 3 GHz                                                      |  |
| Non-inverted (all outputs)                                                           |  |
| ≤ 0.2 UI p-p                                                                         |  |
|                                                                                      |  |
| < 1 dB peaking in jitter transfer function form 10Hz to 10 MHz                       |  |
| ≤ 0.1 UI p-p                                                                         |  |
|                                                                                      |  |
| 10 ns                                                                                |  |
| 8 ns                                                                                 |  |
| 8 ns                                                                                 |  |
| 7 ns                                                                                 |  |
|                                                                                      |  |
| GeckoFlex                                                                            |  |
| Single slot                                                                          |  |
| 8943FC-R                                                                             |  |
| 4-5 inch-lb./0.45-0.6Nm                                                              |  |
|                                                                                      |  |

Table 6. 8943FC Specifications

| Parameter                 | Value                                                                                                    |  |  |
|---------------------------|----------------------------------------------------------------------------------------------------|--|--|
| Environmental             |                                                                                                    |  |  |
| Frame temperature range   |                                                                                                    |  |  |
| Operating humidity range  | Refer to GeckoFlex Frames 8900FX/FF/FFN Signal Processing Systems Instruction Manual at <a href="https://www.grassvalley.com/docs/modular">www.grassvalley.com/docs/modular</a> |  |  |
| Non-operating temperature |                                                                                                    |  |  |
| Power                     | ·                                                                                                    |  |  |
| Power consumption         | 7.5 Watts with two SFP devices                                                                                                    |  |  |

Table 7. Optional Receiver/Transceiver Fiber Optic SFP Device Specifications

| Model Numbers                                                     | SFP-13103G-M1DRX-K<br>SFP-13103G-M1DRX,<br>SFP-13103G-M2DRX | SFP-13103G-M1TRX-K<br>SFP-13103G-M1TRX<br>SFP-13103G-M2TRX |  |  |
|-------------------------------------------------------------------|-------------------------------------------------------------|------------------------------------------------------------|--|--|
| Low wavelength                                                    | 1270nm                                                      | 1270nm                                                     |  |  |
| High wavelength                                                   | 1610nm                                                      | 1610nm                                                     |  |  |
| Receiver channels                                                 | 2                                                           | 1                                                          |  |  |
| Connector type                                                    | LC                                                          |                                                            |  |  |
| Fiber support                                                     | Single-                                                     | Single-mode                                                |  |  |
| Data rate                                                         | 143 Mb/s to 2.97 Gb/s                                       |                                                            |  |  |
| Maximum Receive Signal Levels @ 2.97 Gb/s, 360 Mb/s, and 270 Mb/s | -3 dBm<br>(0.501 mW)                                        |                                                            |  |  |
| Minimum Receive Signal Levels @ 2.97 Gb/s, 360 Mb/s, and 270 Mb/s | -23 dBm<br>(0.500794 mW)                                    |                                                            |  |  |

## **Status Monitoring**

There are a number of ways to monitor frame and module status. These methods are summarized here. For more detailed information, refer to the 8900NET (Net Card) Network Interface Module Instruction Manual and the 8900 Gecko or 8900 GeckoFlex Frame Instruction Manuals.

All modular product documentation is available on-line in PDF format at this link:

#### www.grassvalley.com/docs/modular

The main status monitoring methods include the following:

- External frame alarm output on the rear of the 8900 frame with reporting from the Module Health Bus and other frame status alarm reports,
- LEDs on the Frame, 8900NET module, and individual frame media modules,
- Web browser status reporting for each frame component, and
- SNMP traps, captured by Grass Valley's NetCentral or another SNMP Manager Application.

Note SNMP trap information is only available when an SNMP Agent has been installed and configured.

## **External Frame Alarm**

An external Frame Alarm output is available on pins 8 and 9 of the RS-232 connector on the rear of the frame. The Frame Alarm outputs a voltage level indicating there is an alarm condition on the Module Health Bus or one of the other frame components reported to the Frame Monitor module in a Gecko 8900TF or GeckoFlex 8900FF frame or the 8900NET module in an 8900TFN and GeckoFlex 8900FFN frame.

- The Module Health bus is a separate line on the frame motherboard that provides a means for older or less capable modules (such as DAs with no microprocessor) that cannot communicate over the Frame (serial) bus to report warning and alarm conditions to the external Frame Alarm. All media modules in the frame report a voltage level to this line when a warning condition occurs on the module. The specific warning or module location is not reported, only an indication that an warning condition has occurred.
- Frame alarm reporting from other frame components can be enabled and disabled using DIP switches on the Frame Monitor and 8900NET module. For frames with an 8900NET module, the Frame Alarm Reporting web page allows configuration of the alarms and warnings that are reported to this external Frame Health Alarm.

## **LED Reporting**

LEDs on the front of media modules, the Frame Monitor or 8900NET modules, and the front covers of the 8900TF/TFN and GeckoFlex FF/FFN frames indicate status of the frame and the installed power supplies, fans in the front covers, and module status. (The 8900TX-V/A and GeckoFlex 8900FX frames have no LED indicators on the front cover.)

- LED reporting from the modules in the frame to the 8900NET module is configurable using the 8900NET LED Reporting web page.
- The Status LEDs for this module are described in *Local On-board Status Monitoring LEDs* on page 34. LEDs for the 8900NET module are described in the 8900NET (Net Card) Network Interface Instruction Manual.

### Web Browser Interface

The 8900NET module controls a web browser GUI that indicates frame and module status on the following web pages:

- Frame Status web page reports overall frame and module status in colored graphical and text formats. Refer to Figure 28 on page 41 for an example.
- Module Status web page (Figure 30 on page 44) shows specific input and reference signal configuration error status to the module along with module status and information (part number, serial number, hardware version, software/firmware/boot versions, and Asset number (as assigned on the Slot Config web page).
- A Status LED icon on each web page reflects the module status on the module Status web page where warnings and faults are displayed and is a link to the module Status web page.

## **SNMP Reporting**

The GeckoFlex 8900 Series system uses the Simple Network Monitoring Protocol (SNMP) internet standard for reporting status information to remote monitoring stations. When SNMP Agent software is installed on the 8900NET module, enabled status reports are sent to an SNMP Manager such as the Grass Valley's NetCentral application.

DIP switch. Connection and use of the Frame Alarm is covered in detail in the 8900NET Network Interface Instruction Manual.

## Service

The 8943FC modules make extensive use of surface-mount technology and programmed parts to achieve compact size and adherence to demanding technical specifications. Circuit boards should not be serviced in the field unless directed otherwise by Customer Service.

## **Power-Up Diagnostic Failure**

If the module has not passed self-diagnostics, do not attempt to trouble-shoot. Return the unit to Grass Valley Customer Service (see *Module Repair*).

## **Troubleshooting**

#### **Electronic Circuit Breaker**

An electronic circuit breaker on the module works during a fault condition or an overcurrent to cut off power to the module in place of a fuse.

If power has been cut off to module, remove the module and replace it in the frame to reset. If the problem persists contact Grass Valley Customer Service.

## **Module Repair**

If the module is still not operating correctly, replace it with a known good spare and return the faulty module to a designated Grass Valley repair depot. Call your Grass Valley Customer Service representative for depot locations.

Refer to *Contacting Grass Valley on page 4* at the front of this document for the Grass Valley Customer Service contact information.

# **Functional Description**

An overall block diagram for the 8943FC module is shown in Figure 35.

Bypass Cable Driver #1 Ch 1 Dual RX SFP Equalizer #1 Reclock A and B Out RX #1 Ch 1 **Bypass** RX #2 Cable Driver #2 Ch 2 Reclock Equalizer #2 A and B Out Ch 2 Fiber **Bypass** Inputs Ch 3 Cable Driver #3 Dual RX SFP Equalizer #3 Reclock A and B Out RX #3 Ch 3 **Bypass** RX #4 0) Cable Driver #4 Ch 4 Reclock Equalizer #4 A and B Out Ch 4 8771\_03r0

Figure 35. 8943FC Block Diagram

# Configuration Summary Table

Table 8 provides a complete summary of the 8943FC module functions and a comparison of the functionality available with each control type along with the ranges and default values for each parameter and notes on each control.

Table 8. Summary of 8943FC Configuration Functions

| Function<br>Type                     | Default                                          | Range/Choices<br>Resolution                                                                                                    | Web Page/<br>Function Name                                           | Local<br>Onboard Controls                                                                                                    | Newton<br>Control<br>Panel                           |
|--------------------------------------|--------------------------------------------------|----------------------------------------------------------------------------------------------------|----------------------------------------------------------------------|----------------------------------------------------------------------------------------------------|------------------------------------------------------|
| Assign Signal names for channels 1-4 | Channel 1<br>Channel 2<br>Channel 3<br>Channel 4 | Type in name<br>(up to 11 characters)                                                                                            | I/O Config/<br>Signal Name<br>Name channel 1-4                       | N/A<br>(Defaults are used)                                                                                                    | N/A                                                  |
| Reporting enable                     | Enabled                                          | Enabled or Disabled                                                                                                    | I/O Config/<br>Reporting Checkboxes for<br>Ch1, Ch 2, Ch 3, and Ch 4 | N/A                                                                                                    | In1 RepLOS<br>In2 RepLOS<br>Rx1 RepLOS<br>Rx2 RepLOS |
| Set Input Mode for Ch 1-4            | Auto Reclock/Mute                                | Auto Reclock/Bypass,<br>Auto Reclock/Mute,<br>3G 2970M,<br>HD 1485M,<br>SD 270M,<br>Manual Bypass/HD 3G,<br>or Manual Bypass SD. | Settings/<br>Inputs<br>Ch 1 J1, Ch 2, J3,<br>Ch 3 J5, Ch 4 J7        | S2 = Pos 1, Ch 1<br>S1 = pos 2, Ch 2<br>S1 = Pos 3, Ch 3<br>S1 = Pos 4, Ch 4<br>Use paddle switch S1<br>to cycle to desired<br>mode for selected<br>channel. | Rclk Mode                                            |
| Recall factory defaults              | -                                                | _                                                                                                    | Settings/<br><b>Set Defaults</b> button                              | S1 = F<br>Push paddle switch S2<br>up                                                                                                    | Defaults                                             |

Configuration Summary Table

# Index

| Numerics                                       | D                                                                  |  |  |
|------------------------------------------------|--------------------------------------------------------------------|--|--|
| 3G 2970M mode 32                               | documentation online 4                                             |  |  |
| 8900NET module                                 | duplex cable                                                       |  |  |
| required software version 39                   | crossing 25                                                        |  |  |
| 8943FC                                         | duplex connector                                                   |  |  |
| block diagram 58<br>features 9                 | non-crossing 24                                                    |  |  |
| 8943FC-R rear module                           | F                                                                  |  |  |
| cabling 23                                     | •                                                                  |  |  |
| installation 13                                | factory defaults recalling with local controls 38 summary table 59 |  |  |
| A                                              | FAQ database 4                                                     |  |  |
| attenuation requirements 23                    | FAULT LED                                                          |  |  |
| Auto Reclock/Bypass mode 31                    | states 35                                                          |  |  |
| Auto Reclock/Mute mode 32                      | fiber optic cleaning kit 14                                        |  |  |
|                                                | Frame Health Reporting 52                                          |  |  |
| В                                              | Frame Status web page 56                                           |  |  |
| _                                              | frequently asked questions 4                                       |  |  |
| blank rear cover 13                            | front module                                                       |  |  |
| block diagram 58                               | installation 22                                                    |  |  |
| C                                              | G                                                                  |  |  |
| cabling 23                                     | GeckoFlex frame                                                    |  |  |
| circuit breaker 57                             | frame alarm 55                                                     |  |  |
| Clear button 51                                | module placement 11                                                |  |  |
| COMM LED 35                                    | graphical user interface (GUI) 42                                  |  |  |
| CONFIG LED                                     | Grass Valley web site 4                                            |  |  |
| during configuration 38                        |                                                                    |  |  |
| summary table 35                               | Н                                                                  |  |  |
| configuration                                  |                                                                    |  |  |
| summary table 59                               | HD 1485M mode 32                                                   |  |  |
| using local controls 37<br>using remote GUI 39 |                                                                    |  |  |
| control panel 39                               | l                                                                  |  |  |
| CWDM (Coarse Wavelength Division               | I/O Config web page 47                                             |  |  |
| Multiplexing)                                  | input/output status summary 3                                      |  |  |
| configuration 25                               | installation<br>8943FC-R rear module 13                            |  |  |

| front module 22                    | R                                |
|------------------------------------|----------------------------------|
| overview 11                        | rear module                      |
| precautions 12                     | installation 13                  |
| SFP devicess 14                    | installation precautions 12      |
| Internet Explorer 41               | rear module retainer clip        |
|                                    | retainer clip tool 13            |
| L                                  | torque specification 53          |
| LED Reporting web page 52          | Reporting                        |
| LEDs                               | web page 47                      |
| Names and Meanings table 35        | Restore upon Install checkbox 51 |
| Local/Remote jumper 37             | rotary switch 38                 |
| Locate Module function 51          |                                  |
|                                    | S                                |
| М                                  | SD 270M mode 33                  |
|                                    | service 57                       |
| Manual Bypass                      | Settings web page 48             |
| HD/3G mode 33<br>SD mode 33        | SFP devices                      |
|                                    | fiber device missing 45          |
| Module Health Bus 55               | installation 14                  |
| module installation precautions 12 | types used on 8943FC 14          |
| module repair 57                   | Signal names                     |
| Module Status web page 56          | I/O web page 47                  |
|                                    | Slot Config web page 50          |
| N                                  | slot memory 51                   |
| NetConfig                          | SNMP reporting                   |
| for updating software 52           | overview 56                      |
| Newton Control Panel               | web page for enabling 52         |
| overview 39                        | software download from web 4     |
| summary table 59                   | software updating 52             |
|                                    | status monitoring 55             |
| 0                                  | status reporting                 |
|                                    | collective reporting 46          |
| online documentation 4             | front edge LEDs 34               |
| operating mode                     | remote status reporting 43       |
| overview 31                        | Status web page 43               |
| setting with local controls 38     | <u>_</u>                         |
| n                                  | Т                                |
| P                                  | troubleshooting 57               |
| paddle switch 38                   | C                                |
| PWR LED 35                         | V                                |
|                                    |                                  |
|                                    | video outputs                    |
|                                    | coax 24                          |

## W

```
warning messages
on Status web page 43
web browser interface
links 42
overview 40
recommended 41
web site
documentation 4
FAQ database 4
Grass Valley 4
software download 4
```

Index